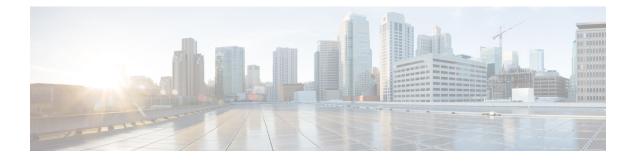

# **Lawful Intercept Commands**

This module describes the Cisco IOS XR software commands used to configure lawful intercept (LI).

For detailed information about keychain management concepts, configuration tasks, and examples, see the *Implementing Lawful Intercept in the Cisco ASR 9000 Series RouterSoftware the Configuration Module*.

- lawful-intercept disable, on page 2
- overlap-tap enable, on page 3

## lawful-intercept disable

To disable the Lawful Intercept (LI) feature, use the **lawful-intercept disable** command in Global Configuration mode. To re-enable the LI feature, use the **no** form of this command.

### lawful-intercept disable

**Syntax Description** This command has no keywords or arguments.

**Command Default** LI feature is enabled by default only if the LI package is installed.

Command Modes Global Configuration mode

| Command History  | Release Mod                                                                                                    |                | ification                                                                                                    |  |  |  |
|------------------|----------------------------------------------------------------------------------------------------|----------------|----------------------------------------------------------------------------------------------------|--|--|--|
|                  | Release 4.1.0                                                                                                    |                | This command is introduced.                                                                                                    |  |  |  |
|                  | r                                                                                                    |                | By default, Lawful Intercept (LI) is not a part of the Cisco IOS XR software. The LI image needs to be installed separately by activating the asr9k-li-px.pie. So this command is available only after installing and activating the asr9k-li-px.pie. |  |  |  |
| Usage Guidelines | If you disable lawful intercept, all Mediation Devices and associated TAPs are deleted.<br>To enable this command, you must install and activate the LI image. |                |                                                                                                    |  |  |  |
| Task ID          | Task<br>ID                                                                                                    | Opera          | tions                                                                                                    |  |  |  |
|                  | li                                                                                                    | read,<br>write |                                                                                                    |  |  |  |
| Examples         | This ex                                                                                                    | ample s        | shows how to configure the <b>lawful-intercept disable</b> command:                                                                                                    |  |  |  |

RP/0/RSP0/CPU0:router(config)# lawful-intercept disable

### overlap-tap enable

To configure traffic interception separately for two inter-communicating intercepted hosts, use the **overlap-tap enable** command in Global Configuration mode. To revert to the default configuration, use the **no** form of this command.

#### overlap-tap enable

Syntax Description This command has no keywords or arguments.

**Command Default** For two inter-communicating hosts where both the hosts are separately intercepted, only the ingress traffic on the ASR 9000 router related to one of the hosts is intercepted.

Command Modes Global Configuration mode

| Command History | Release Modification |                              |
|-----------------|----------------------|------------------------------|
|                 | Release 5.3.2        | This command was introduced. |

Usage Guidelines To use overlap-tap enable command, you must have lawful intercept configured by installing and activating asr9k-li-px.pie.

| Task ID | Task<br>ID | Operation |
|---------|------------|-----------|
|         | li         | read      |

### Example

The following example shows how to configure interception of both the ingress and egress traffic on the ASR 9000 router related to two inter-communicating hosts.

RP/0/RSP0/CPU0:router# configure
RP/0/RSP0/CPU0:router(config)# overlap-tap enable